## **Login Maske**

Allgemein besteht die Maske für den Login/ die Anmeldung aus den folgenden Bestandteilen/ Feldern:

- **Login**: Hier gibt es 3 Möglichkeiten seine Anmeldedaten anzugeben : siehe [Arten von](https://wiki.tim-solutions.de/doku.php?id=software:tim:log_in) [Anmeldung](https://wiki.tim-solutions.de/doku.php?id=software:tim:log_in)
- **Passwort**: Hier muss das zugewiesene Passwort eingegeben werden
- **Client**: Hier kann ausgewählt werden in welchen der verschiedenen Clients man sich einloggen möchte. Bei welchem Client die Anmeldung erfolgreich durchgeführt werden kann hängt von den Rechten ab die dem jeweiligen User zugeordnet sind.

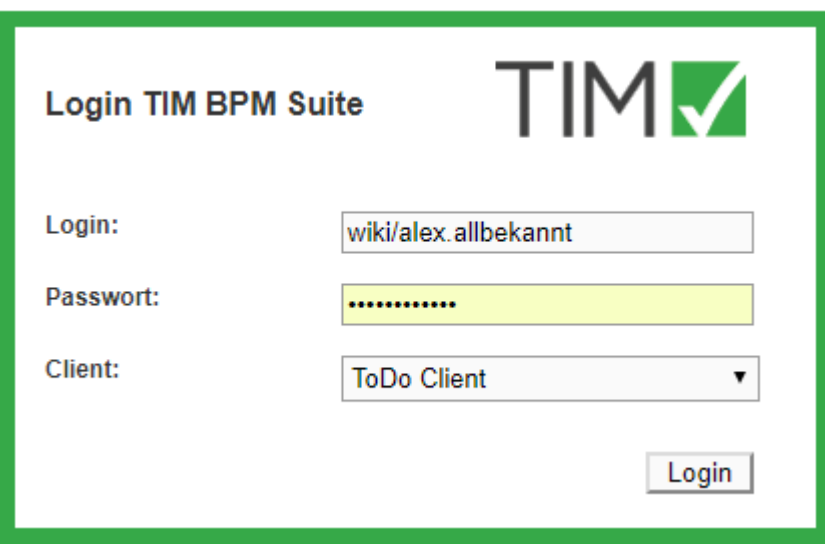

Über einen Klick auf das Client Dropdown erreicht man die verschiedenen Auswahlmöglichkeiten:

- [ToDo-Client](https://wiki.tim-solutions.de/doku.php?id=software:tim:todo_clients)
- [ToDo-Client 1G](https://wiki.tim-solutions.de/doku.php?id=software:tim:todo-clients1g)
- [Processmanager-Client 4G](https://wiki.tim-solutions.de/doku.php?id=software:tim:todo-processmanager4g)
- [Processmanager-Client](https://wiki.tim-solutions.de/doku.php?id=software:tim:todo-processmanager2g)
- [Administration](https://wiki.tim-solutions.de/doku.php?id=software:tim:administration_client)

Um zu dem [TIM Dashboard](https://wiki.tim-solutions.de/doku.php?id=software:dashboard:dashboard_documentation) für Auswertungen zu gelangen muss die URL [http://FIRMENINTERNER-SERVER/dashboard/](#page--1-0) in die Navigationsleiste des Browser eingegeben werden.

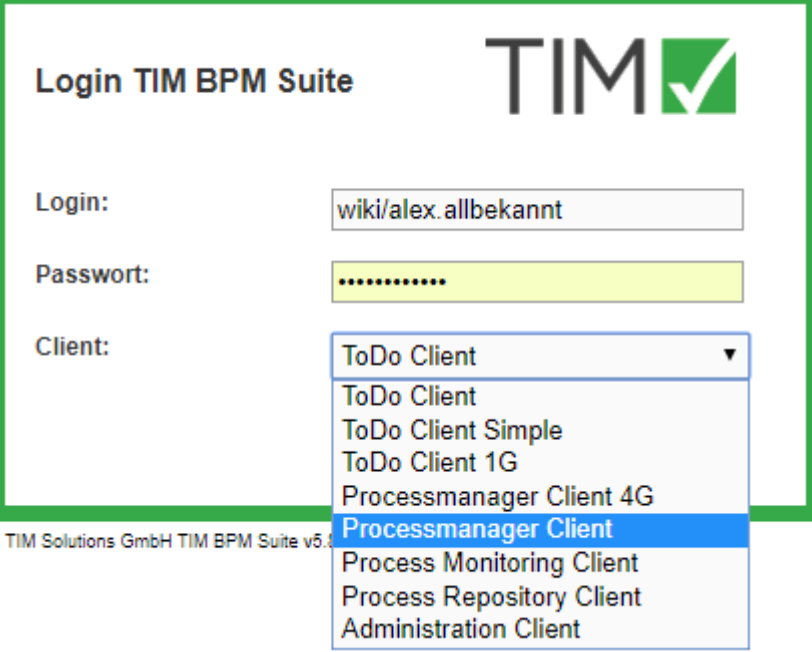

From: <https://wiki.tim-solutions.de/> - **TIM Wiki / [NEW TIM 6 Documentation](https://doc.tim-solutions.de)**

Permanent link: **[https://wiki.tim-solutions.de/doku.php?id=software:tim:login\\_screen](https://wiki.tim-solutions.de/doku.php?id=software:tim:login_screen)**

Last update: **2021/07/01 09:52**

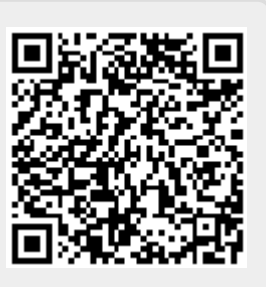